# Обработка рисунков в графическом редакторе TuxPaint

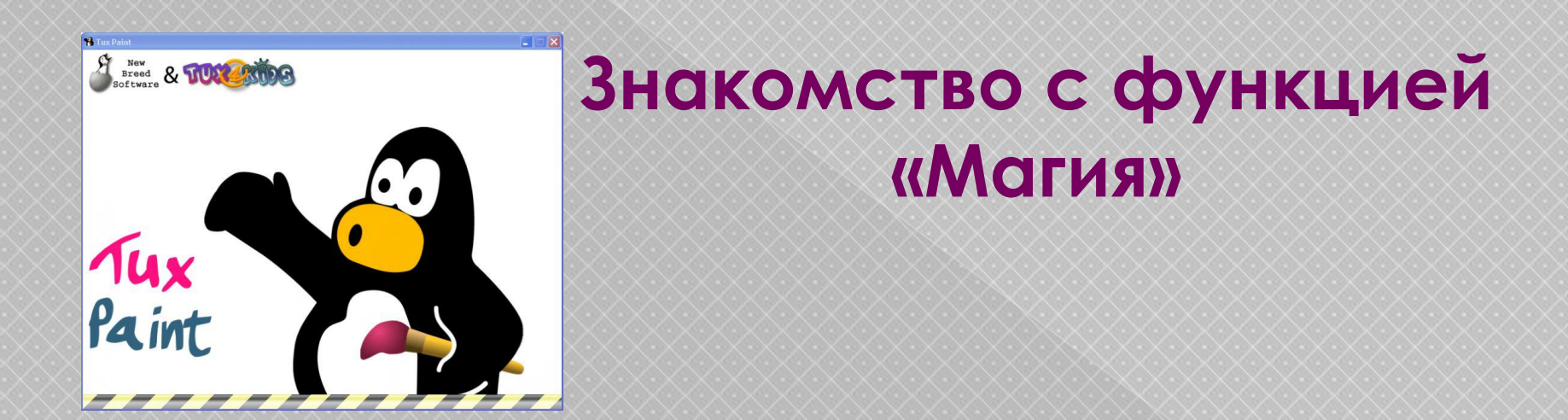

Учитель информатики Тельманской средней школы Ибраева Амина Сабитовна

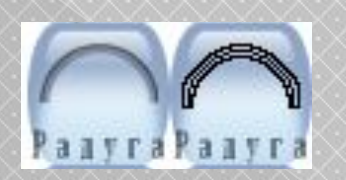

## Радуга - при протяжке мыши происходит чередование всех цветов радуги

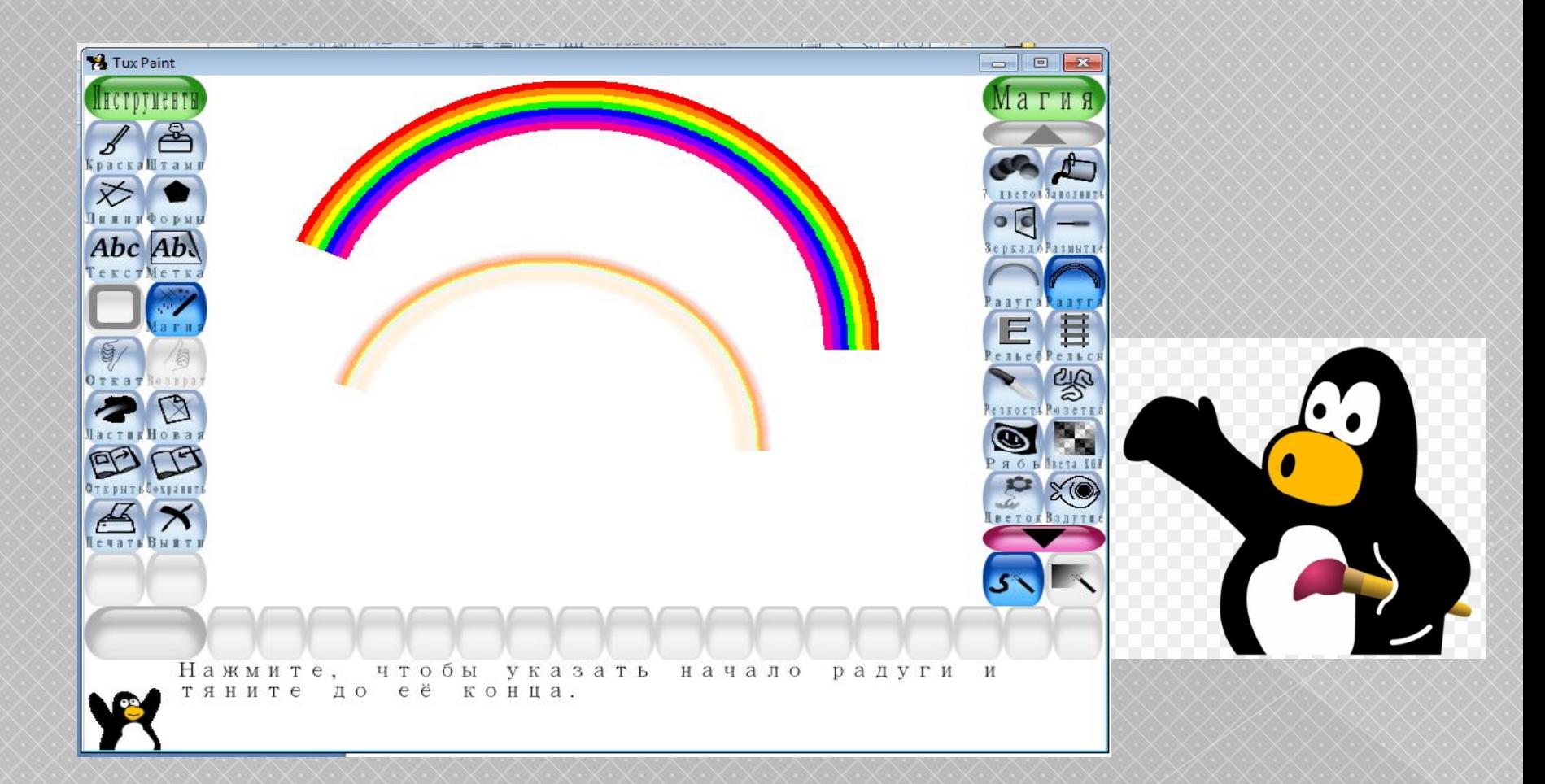

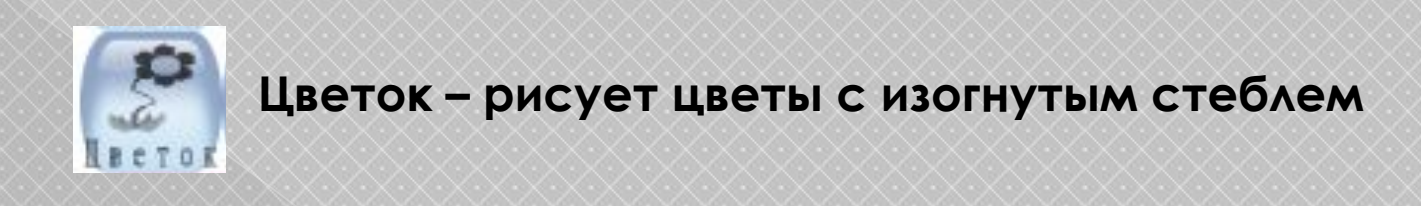

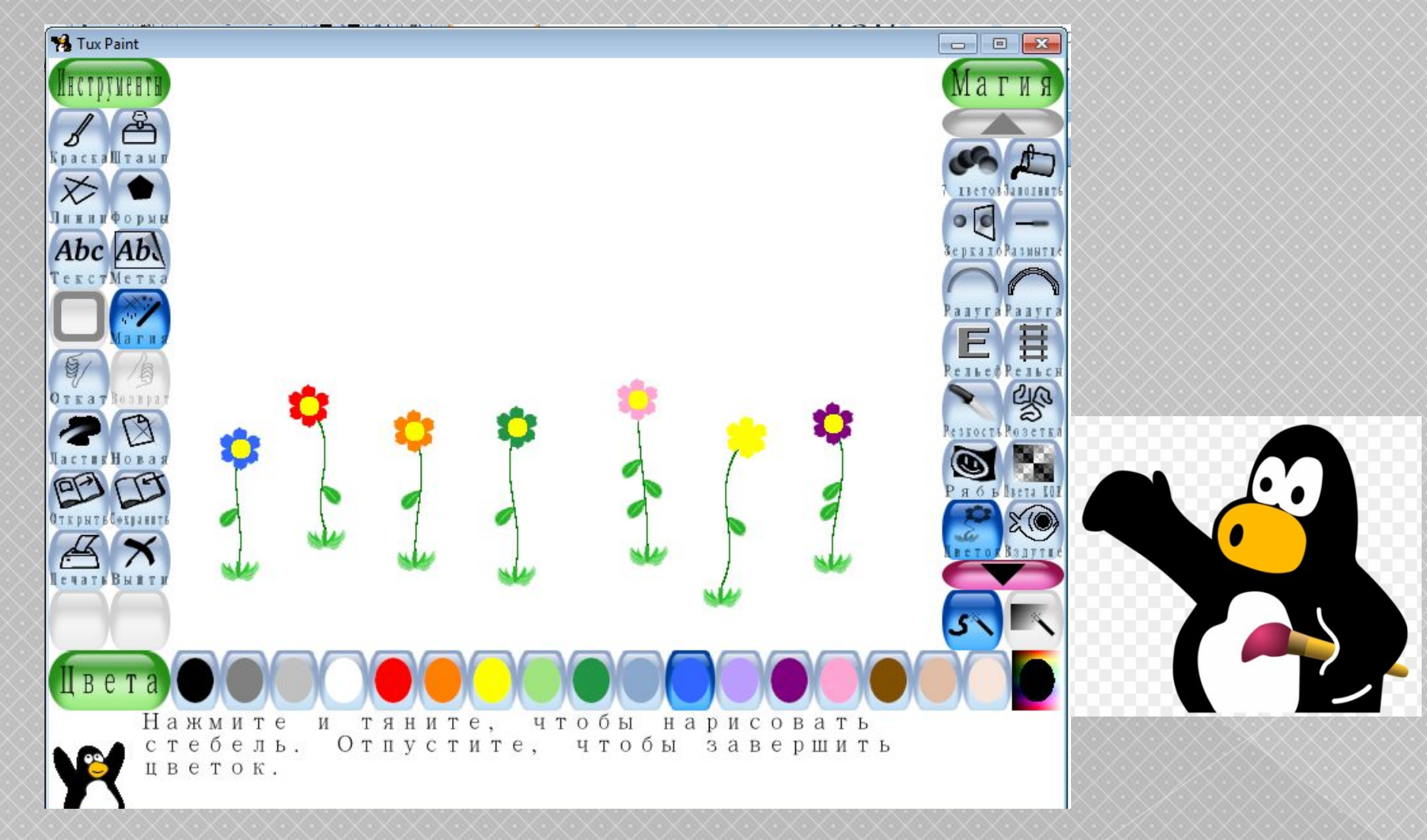

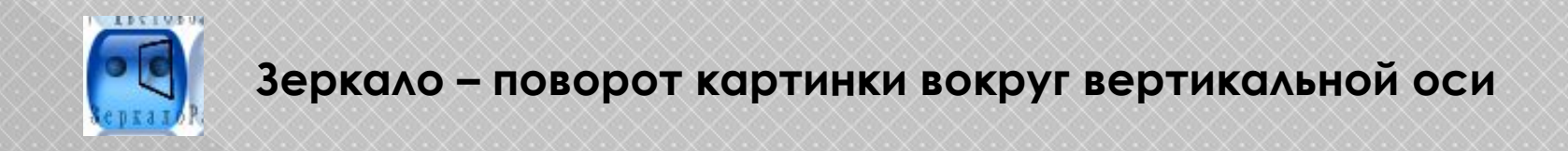

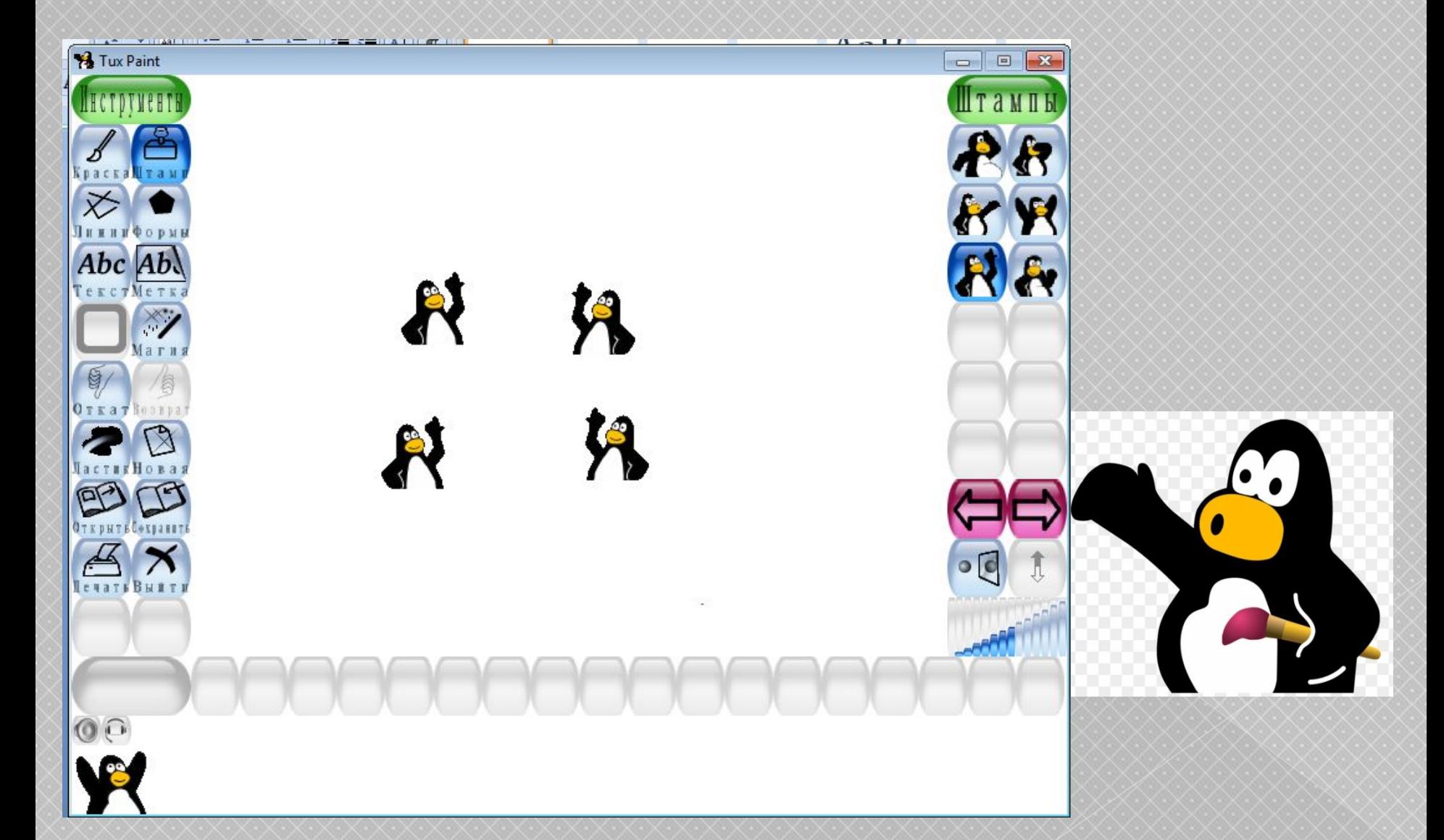

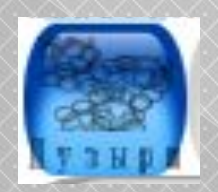

#### Пузыри - при протяжке мыши появляются мыльные пузыри

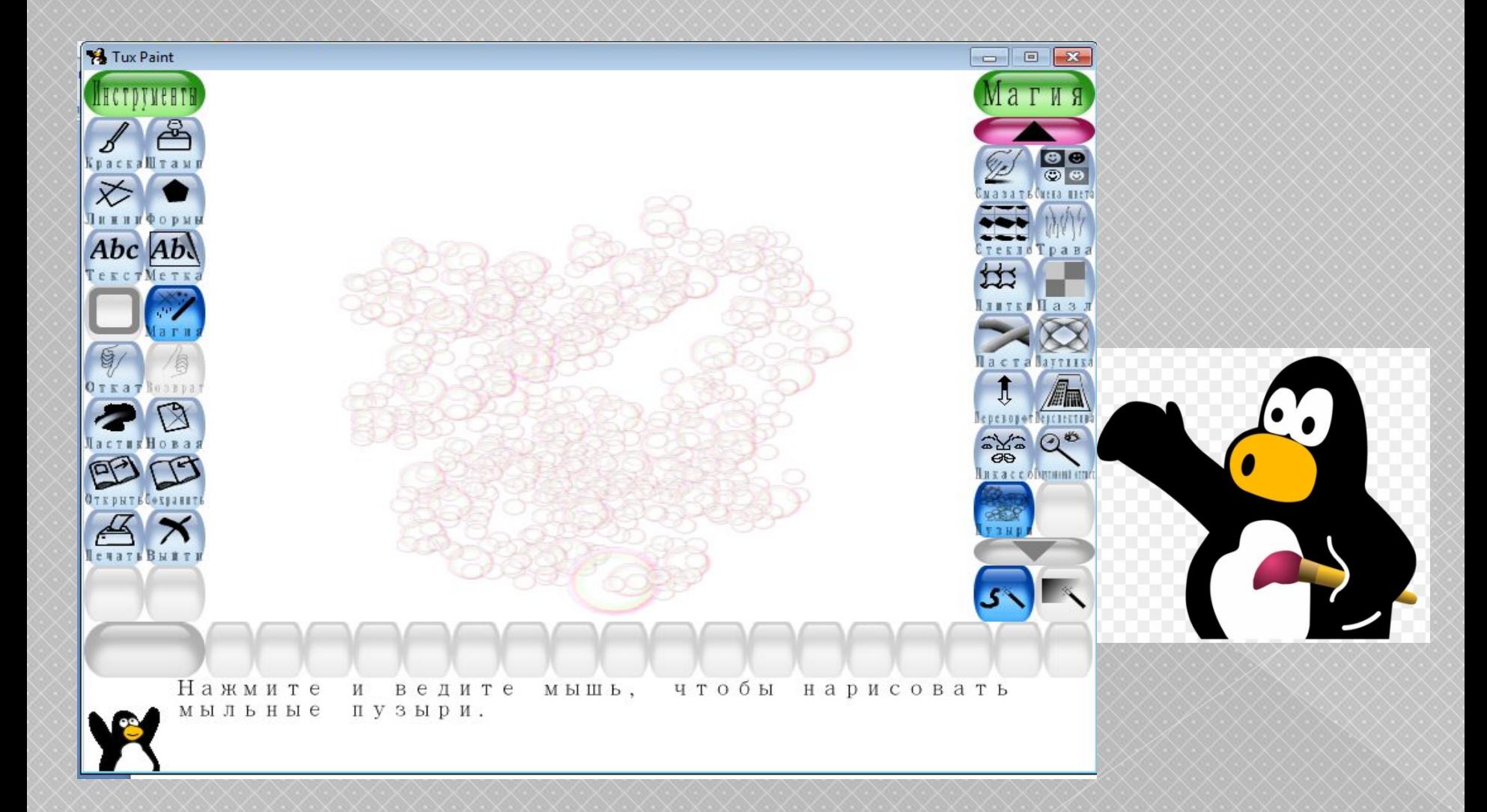

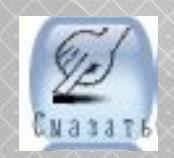

#### Смазать - проведите по картинке, чтобы смазать рисунок

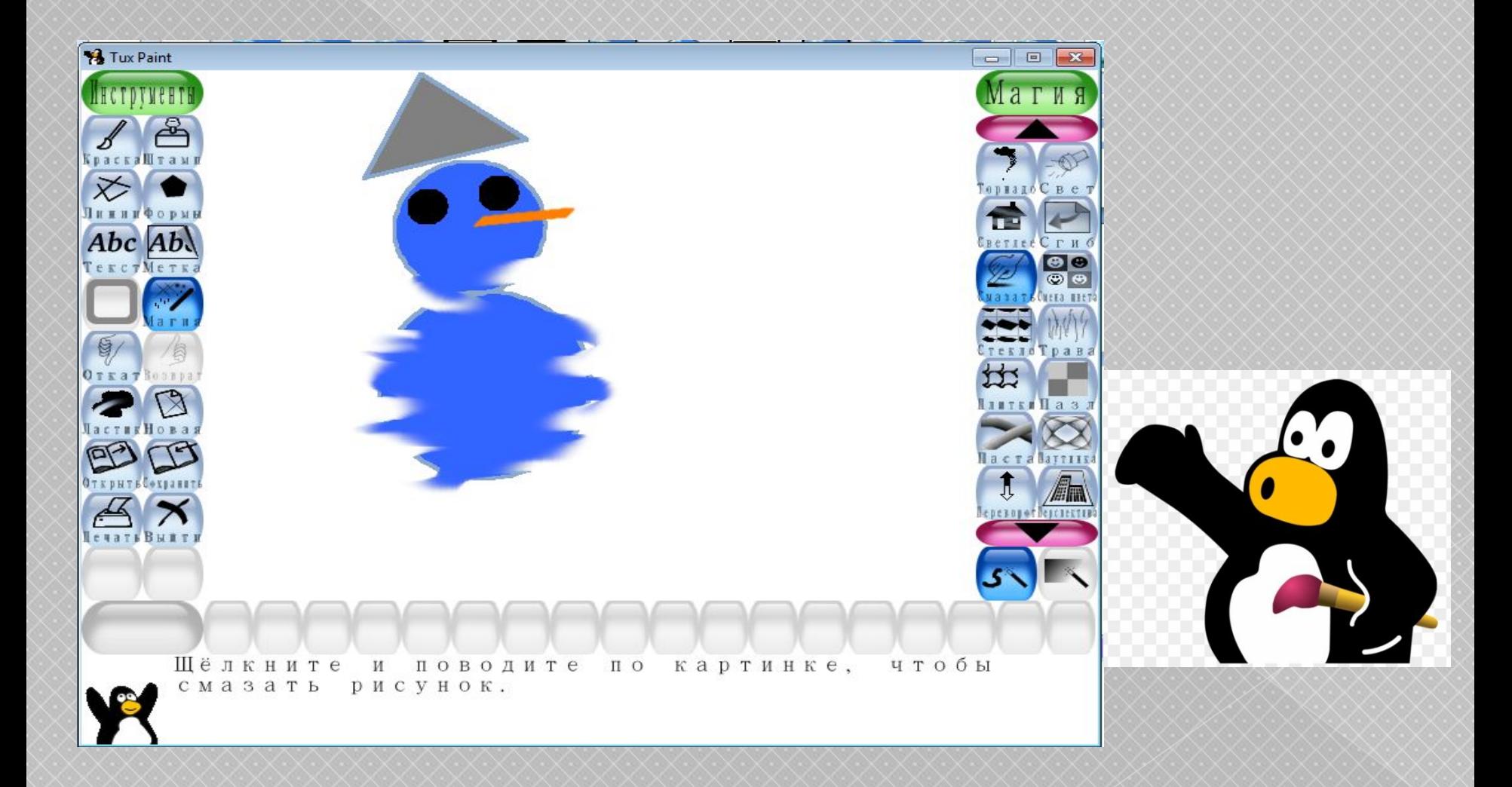

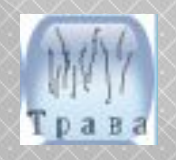

#### **Ȁрава – рисует пучки травы.**

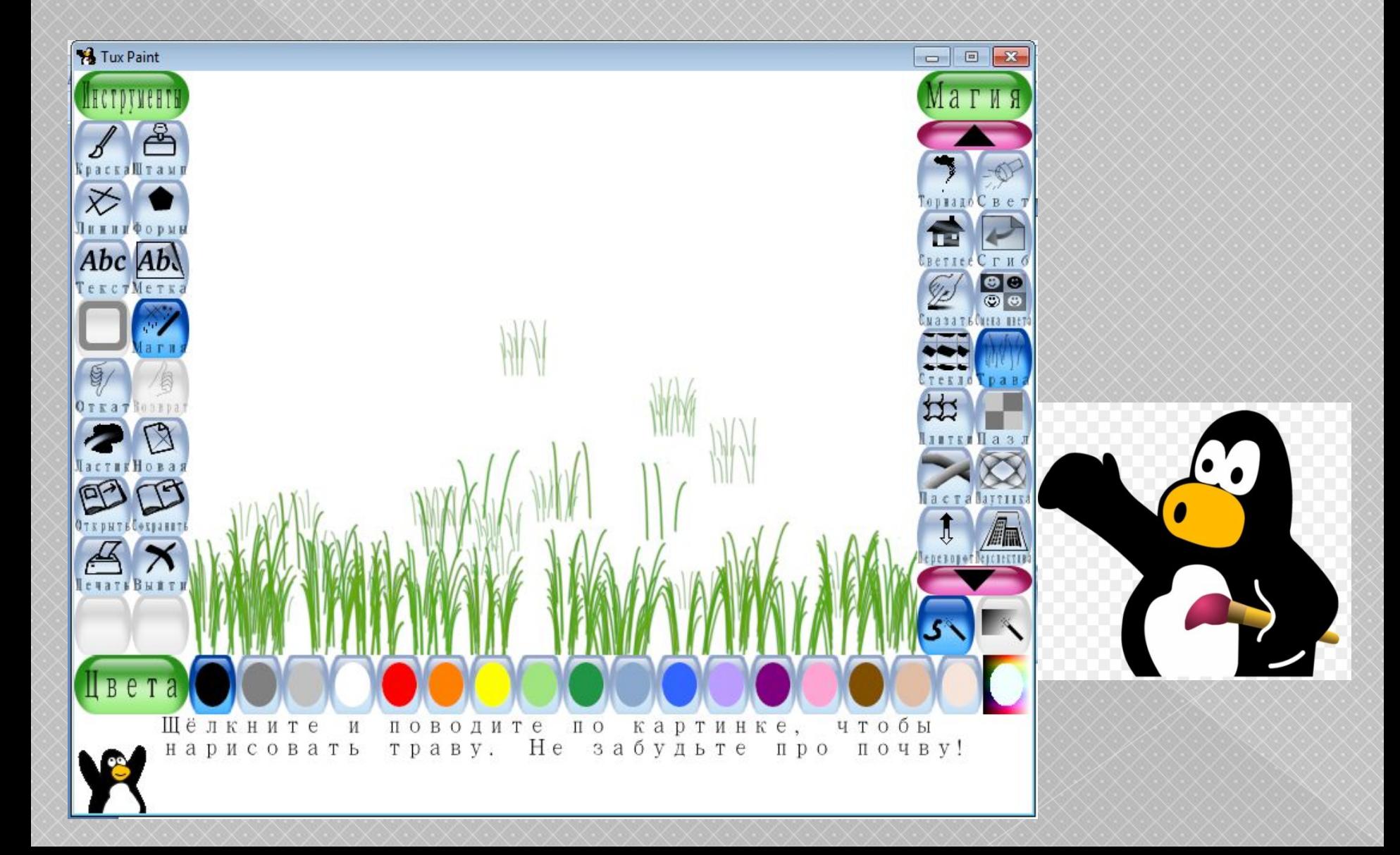

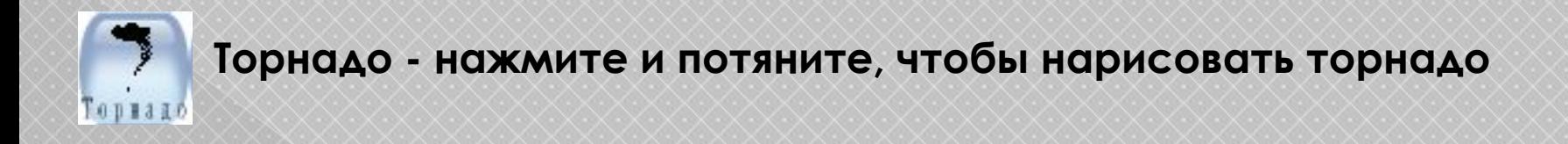

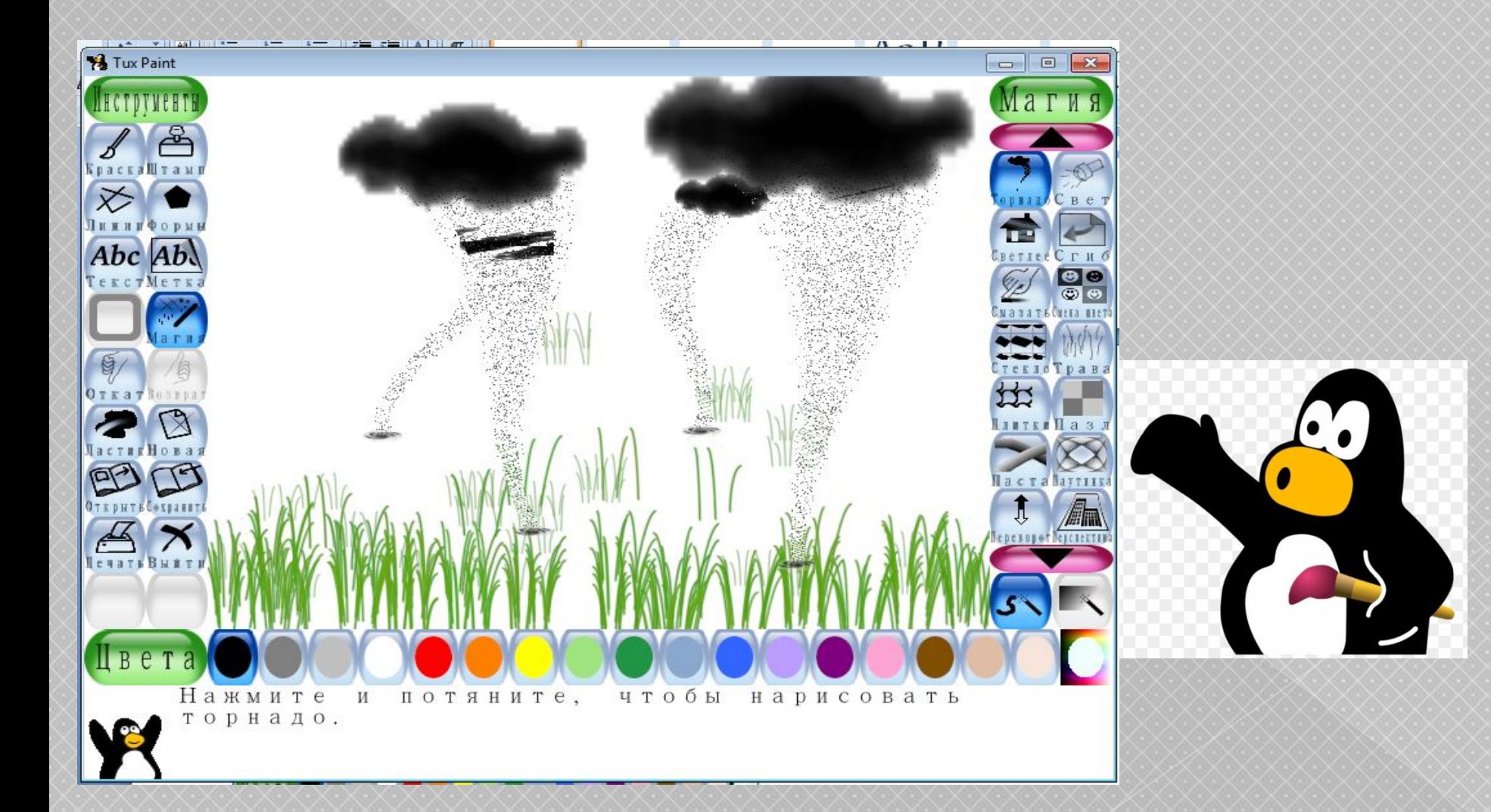

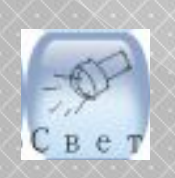

## Свет - рисует лучи света

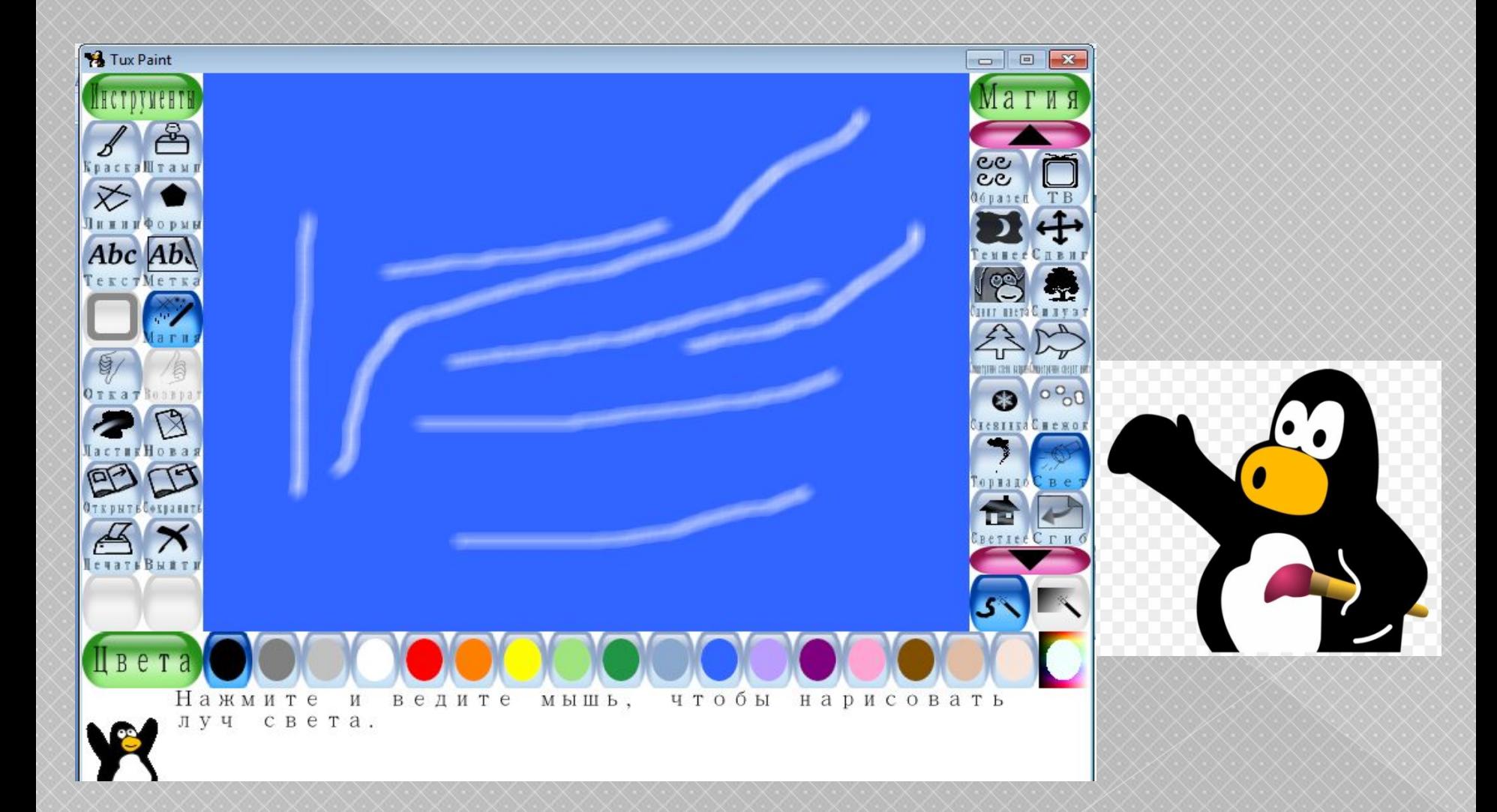

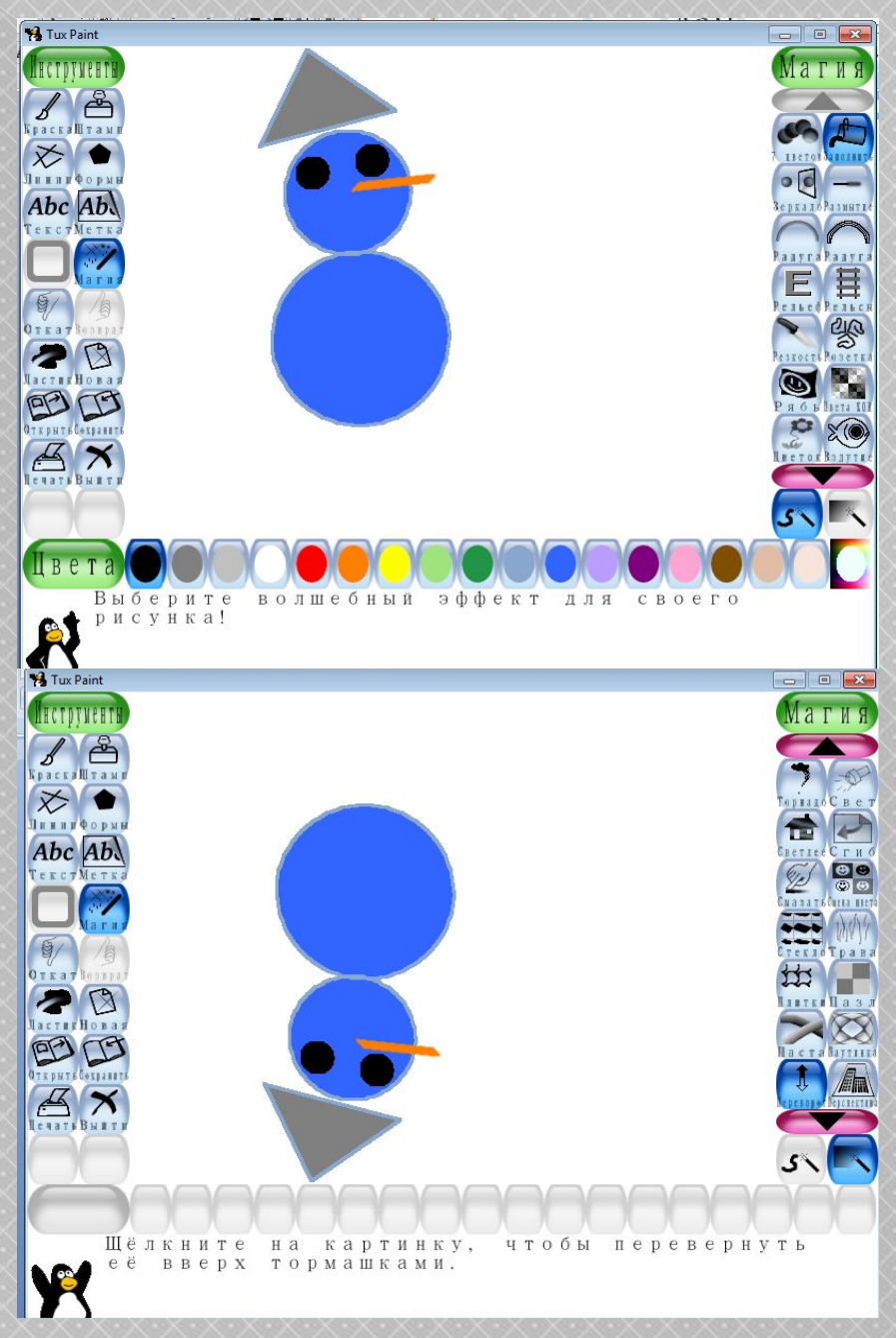

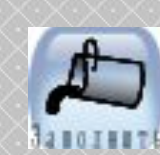

## **Заполнить – заливка цветом, раскраска частей рисунка**

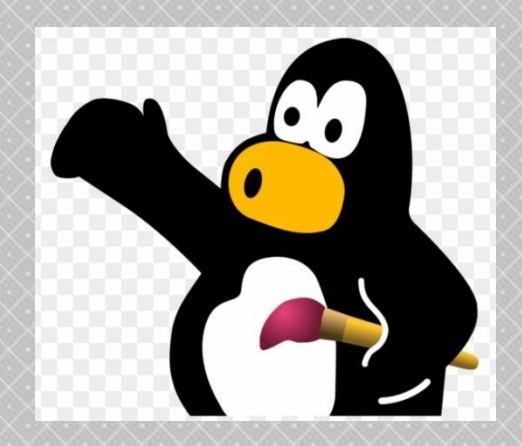

Ţ **ǽереворот – поворот картинки вокруг горизонтальной осиLepezopoti** 

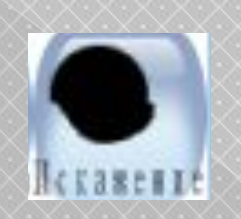

#### Искажение – легкое искажение картинки под кистью

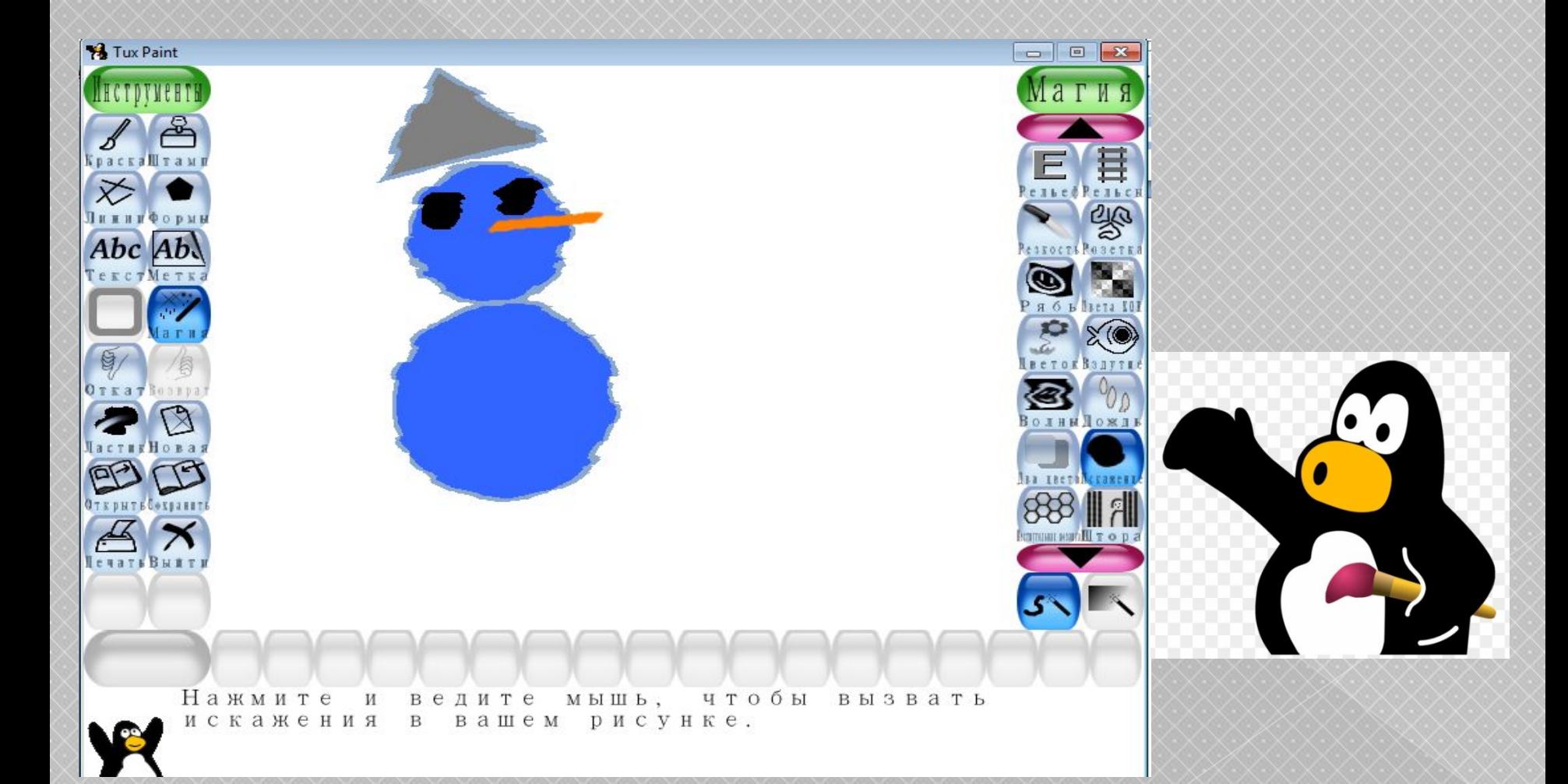

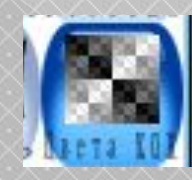

## **Цвета XOR - нажмите и потяните, чтобы рисовать эффектом XOR**

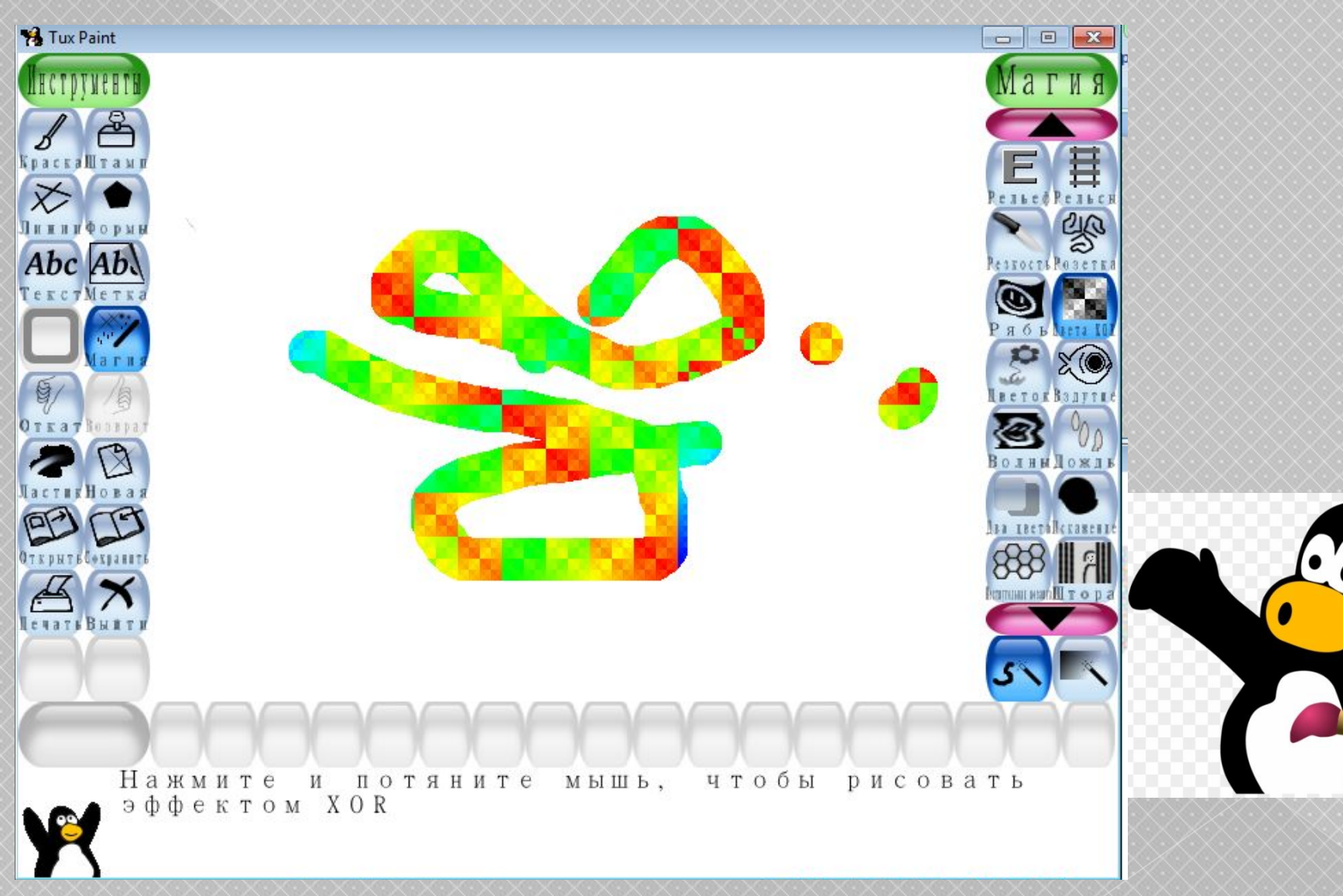

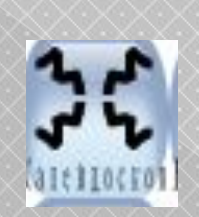

## **Калейдоскоп – рисование симметричными кистями**

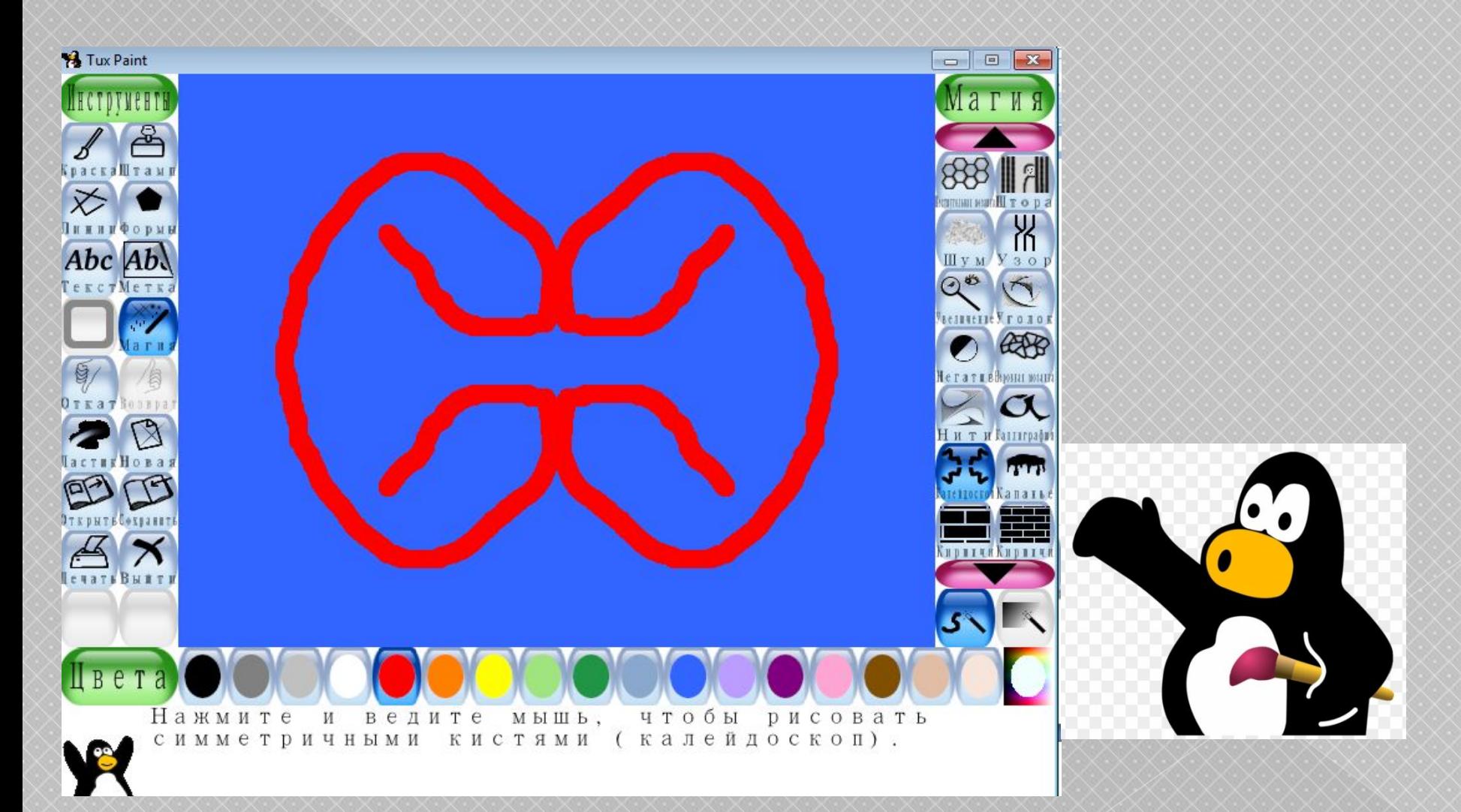

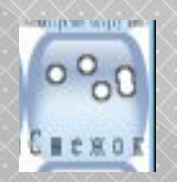

## Снежок - добавляет снежки на картинку

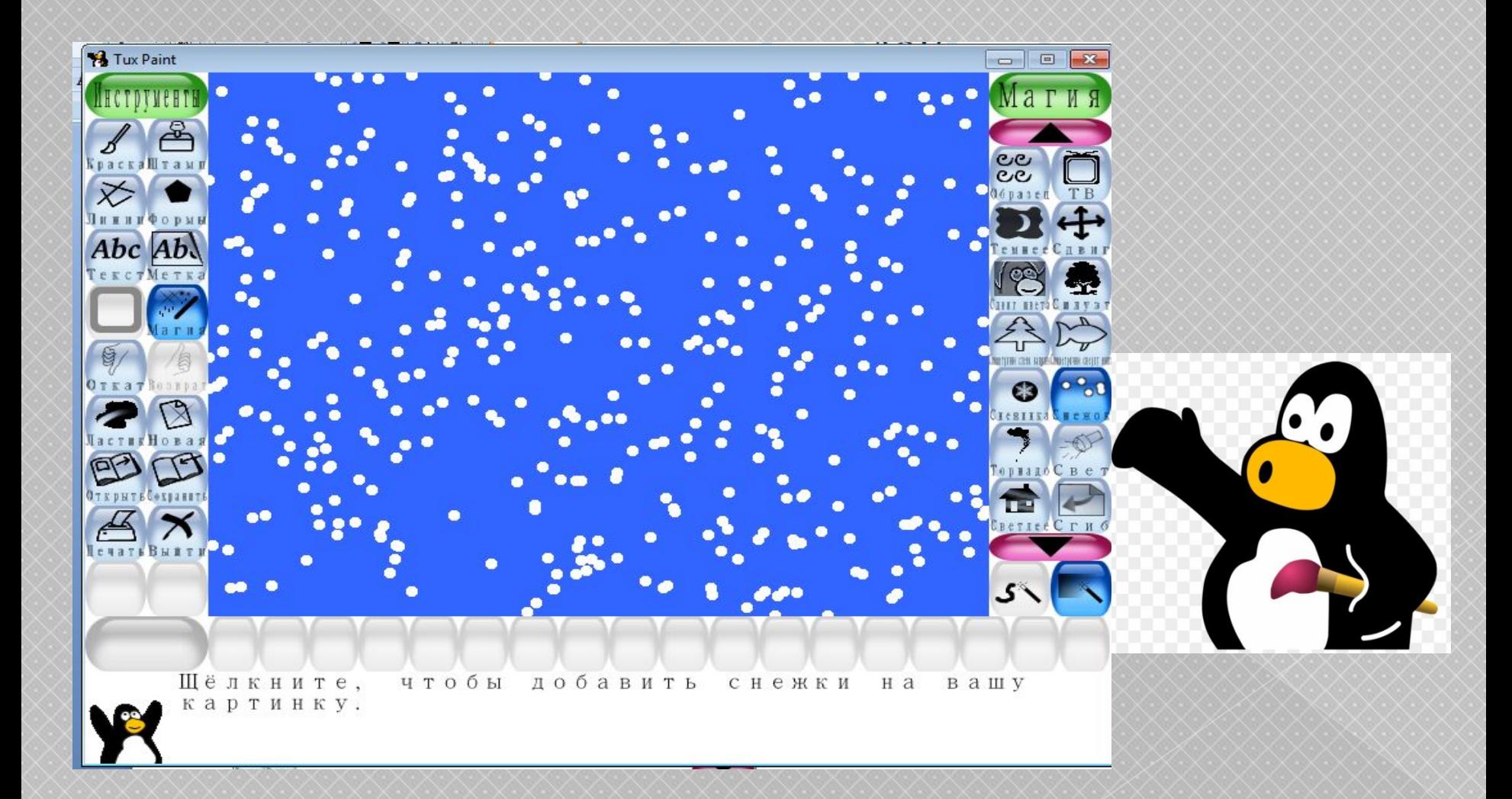

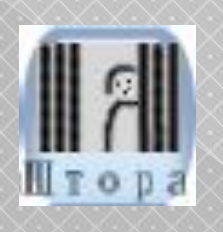

## **Штора – натягивает оконные шторы. Можно открывать и закрывать шторы**

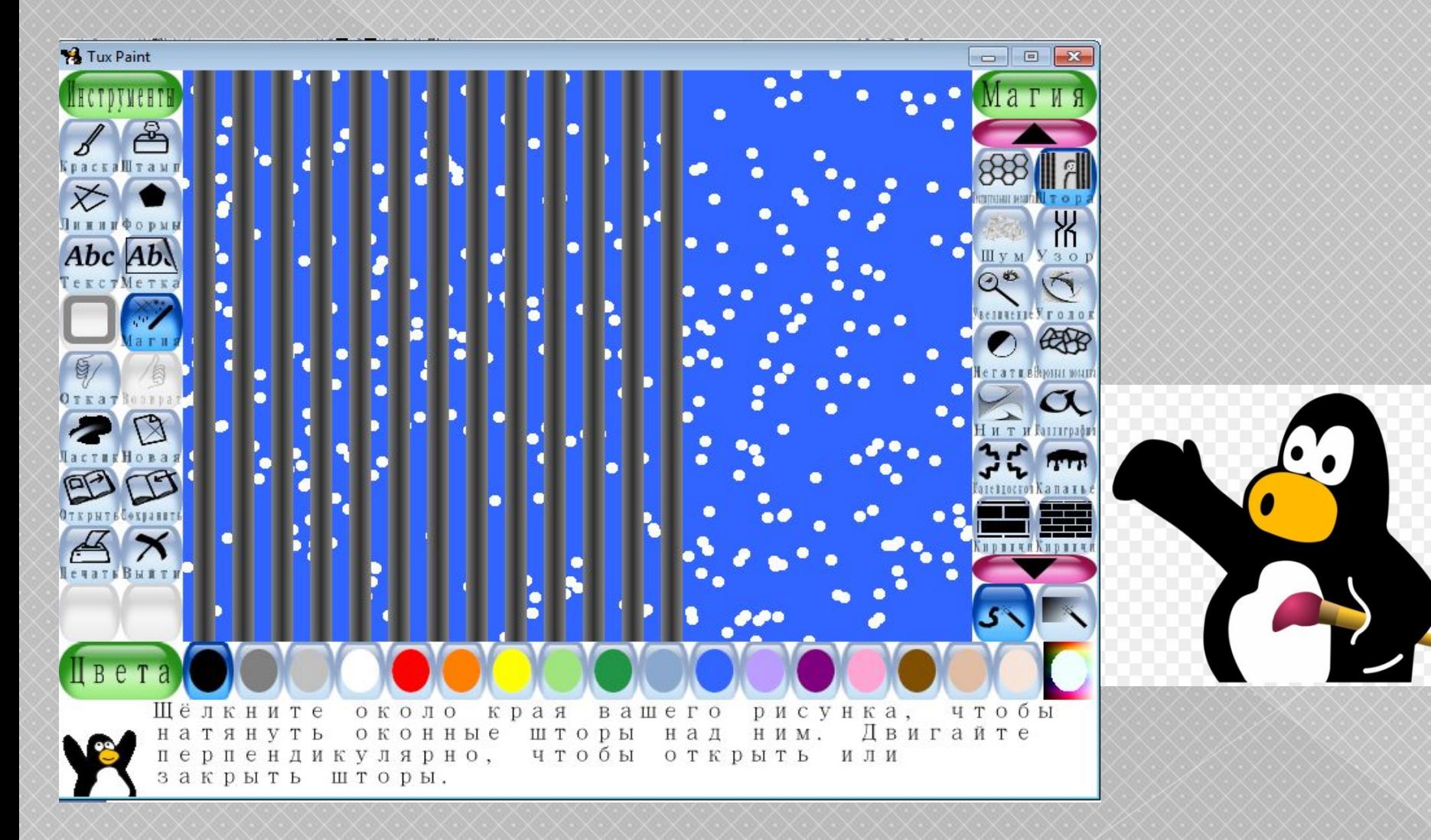

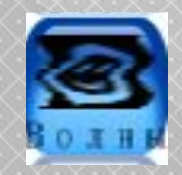

#### **Волны – рисует горизонтальные волны на готовом рисунке**

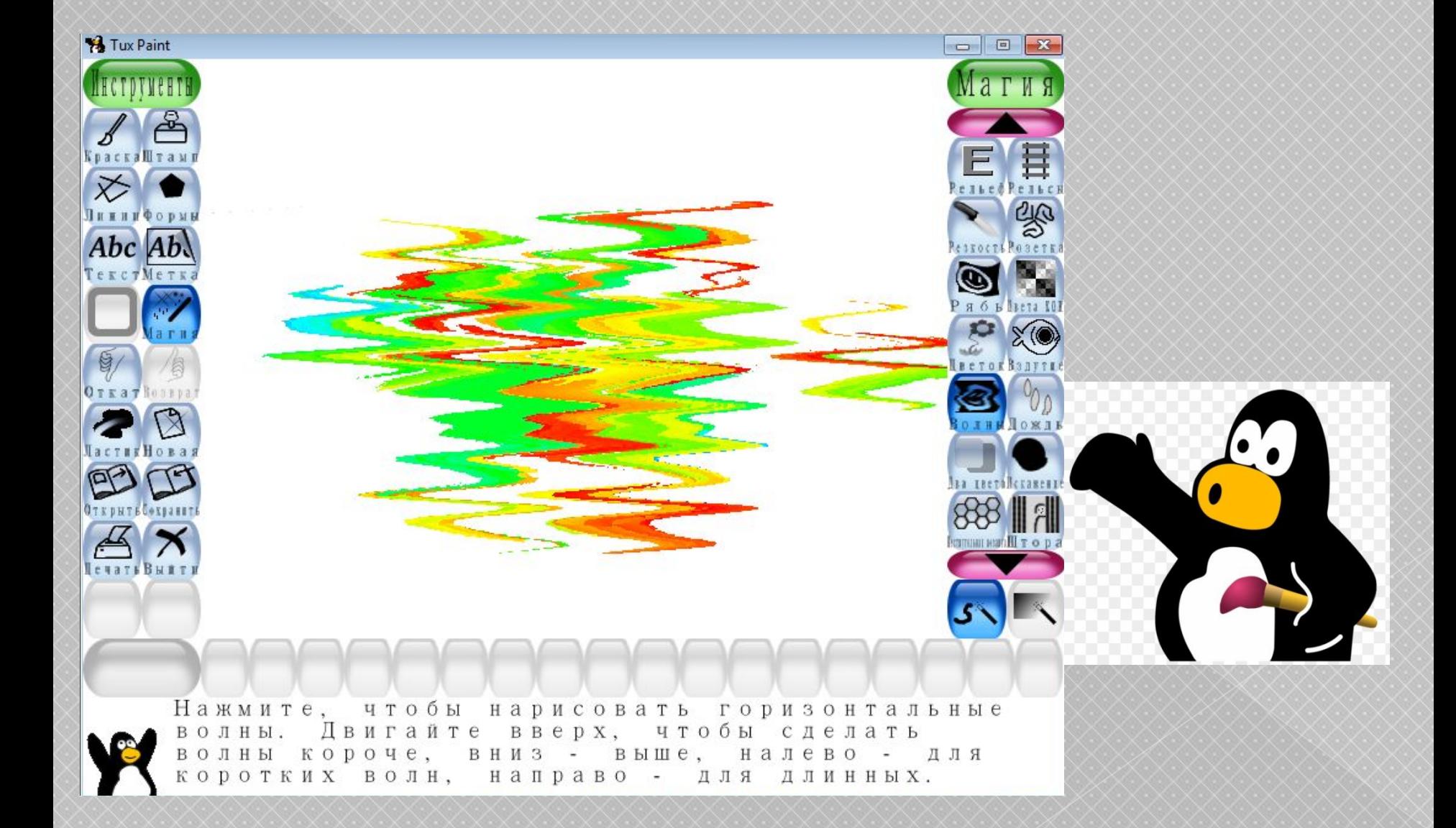

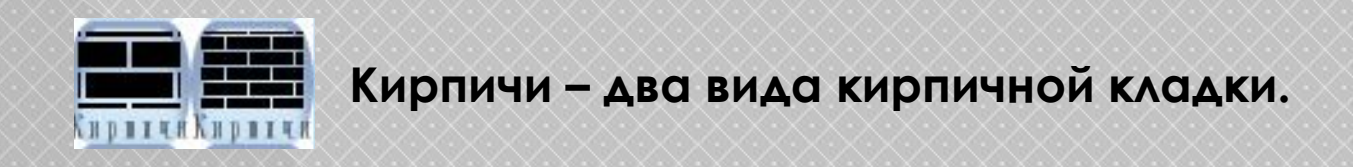

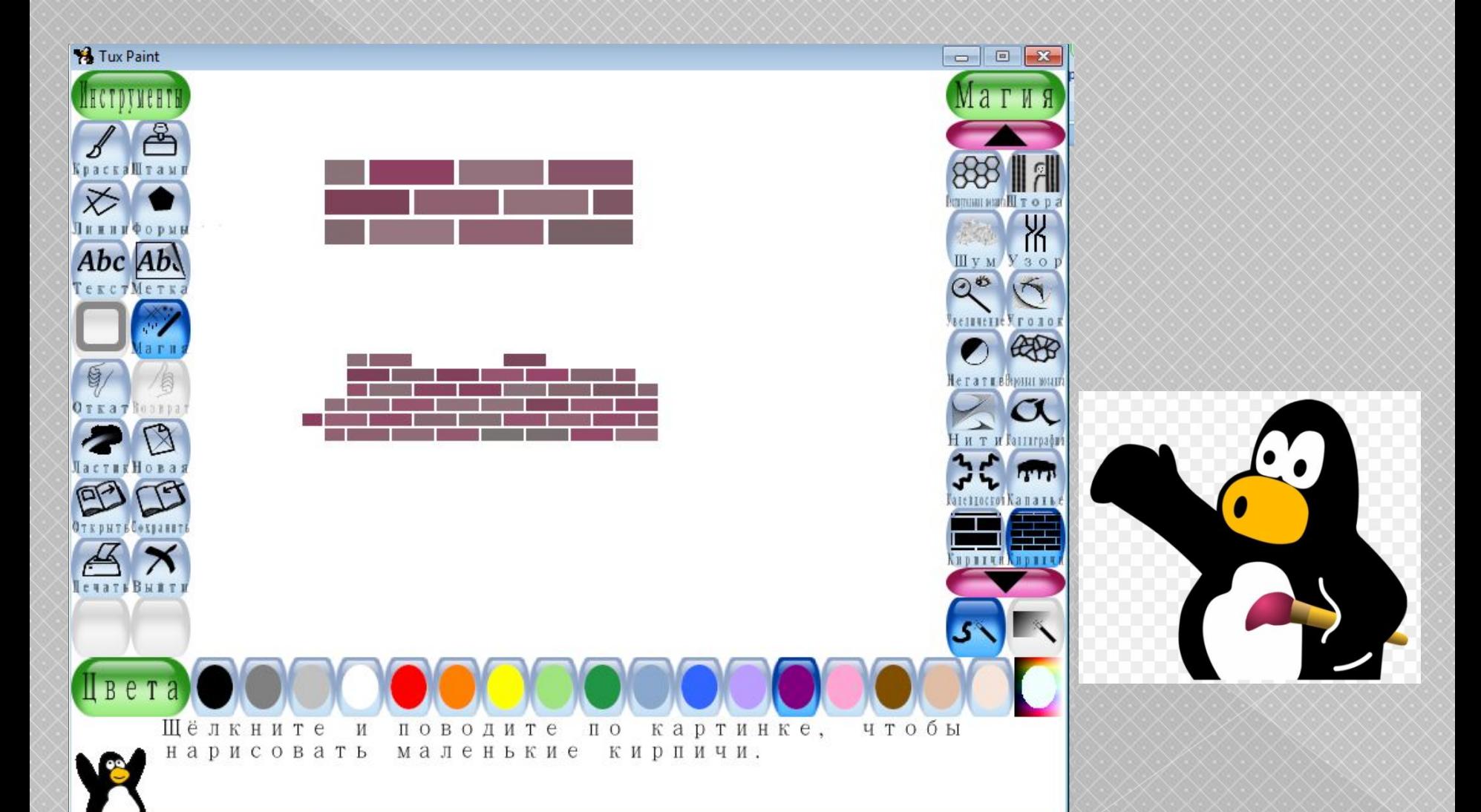

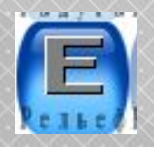

Рельеф - рисует рельефные рисунки

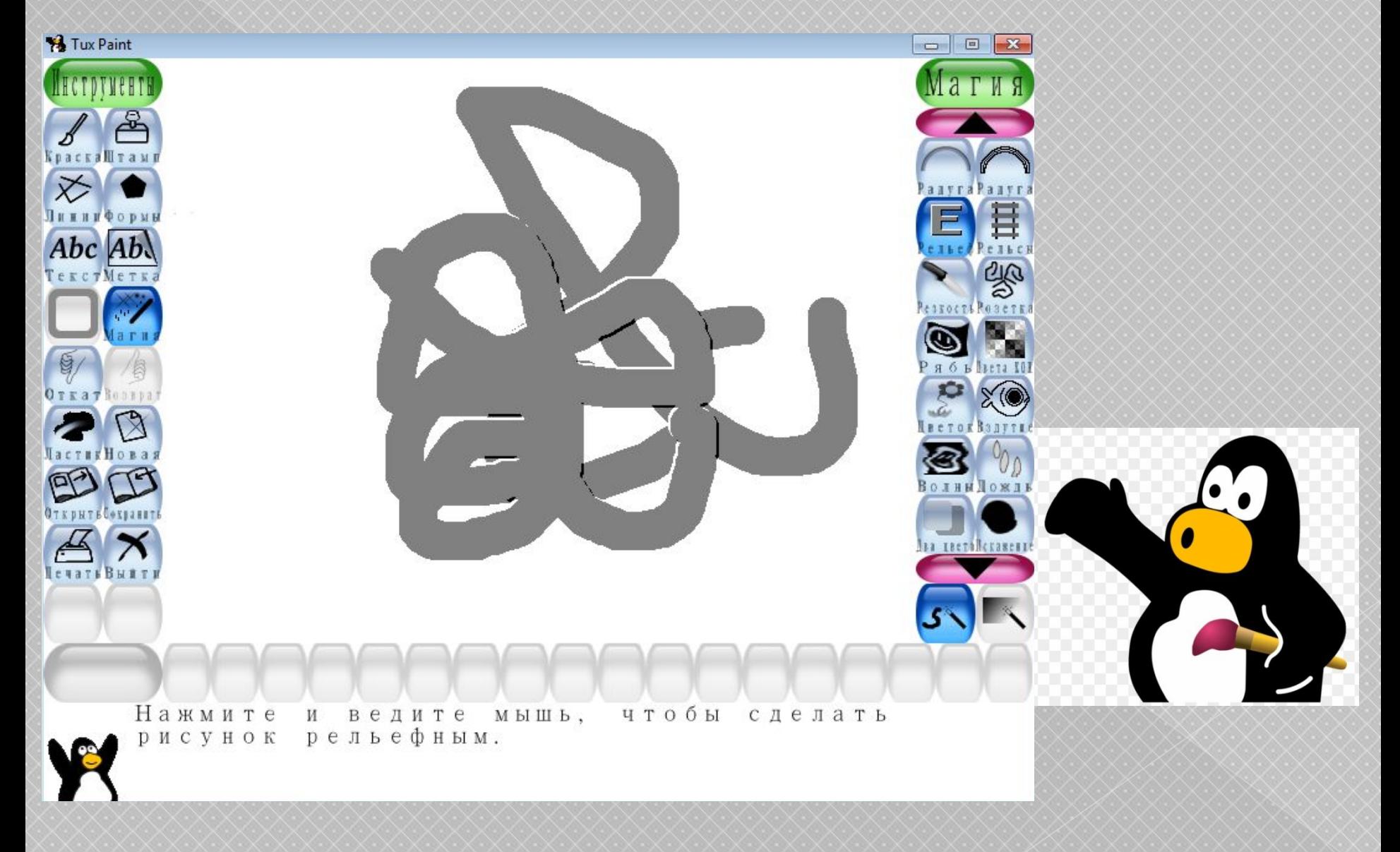

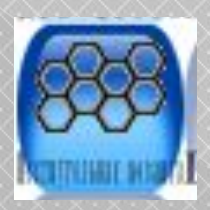

## **Шестиугольная мозаика – рисует шестиугольные мозаики**

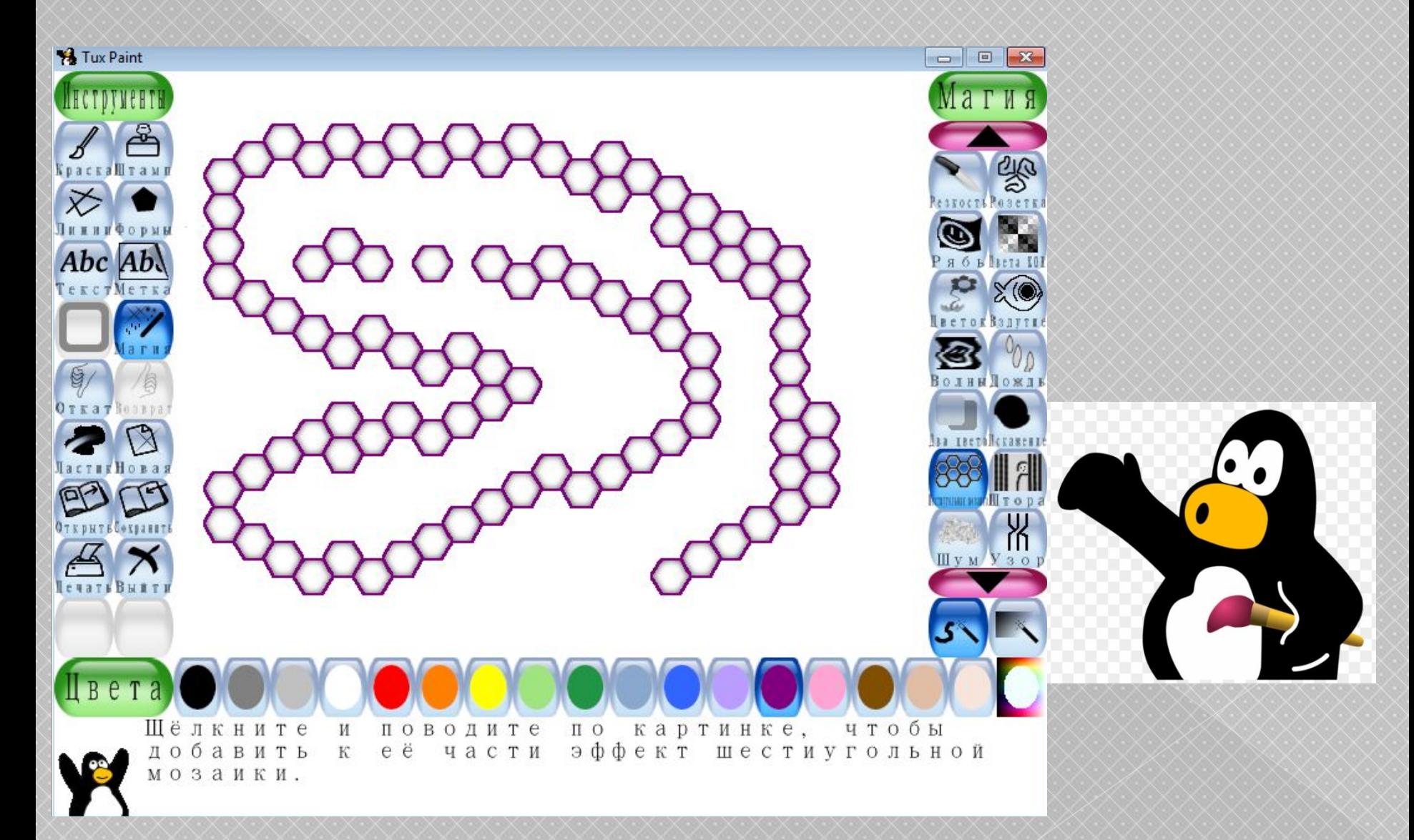